## **ROMĒO ELVIS**

.

## Vérification de la taille d'impression

1. Avant d'imprimer, définissez la mise à l'échelle sur « Aucun » dans les paramètres de votre imprimante.

2. Une fois imprimé, mesurez la barre ci-dessous avec une règle en vous assurant qu'elle mesure exactement 15,4cm de longueur

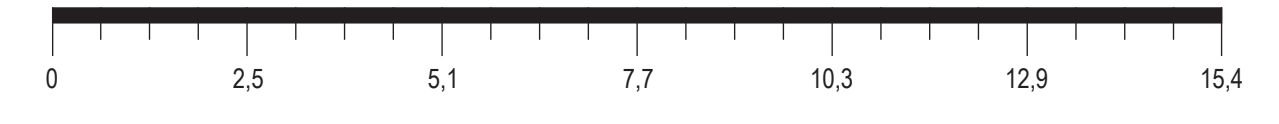

## A. Mesurez la taille avec votre propre bague

- 1. Utilisez une bague de la bonne taille pour le doigt prévu.
- 2. Placez la bague sur les cercles ci-dessous et faites correspondre l'intérieur de la bague au cercle de la taille la plus proche.
- 3. Lorsqu'une bague est entre deux tailles, commandez un quart de taille entre ces deux tailles. Par exemple, si votre bague mesure entre une taille 5 et une taille 5,5, commandez une taille 5,25.

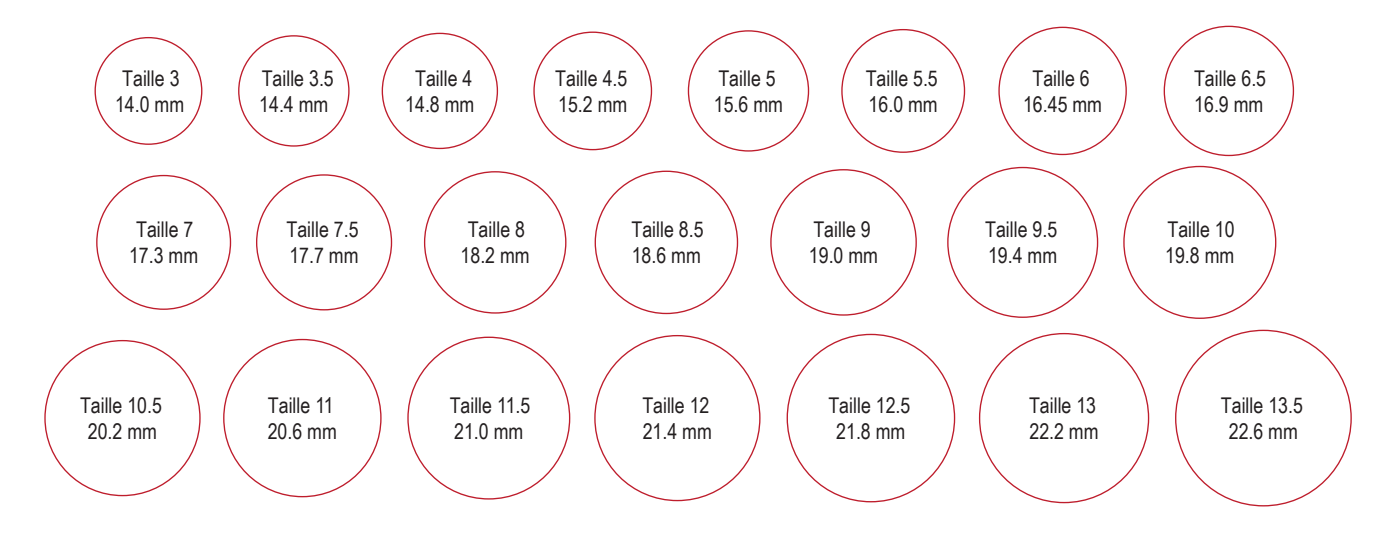

## B. Mesurer la taille du doigt avec le calibreur

- 1. Utilisez des ciseaux et découpez soigneusement le calibreur. Faites une petite fente à l'endroit où il est écrit « Coupez ici ».
- 2. Enroulez le calibreur autour du doigt prévu.
- 3. Insérez l'extrémité droite du calibreur dans la petite fente avec les chiffres vers l'extérieur.
- 4. Tirez fermement le calibreur autour de votre doigt jusqu'à ce qu'il soit bien ajusté.
- 5. Le nombre qui est aligné avec l'ouverture de la fente est la taille exacte de votre doigt.

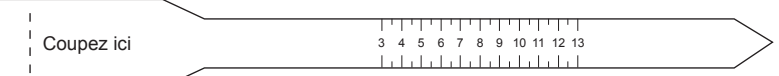